**Programa Institucional de Bolsas de Iniciação Científica -PIBIC**

**Programa Institucional de Bolsas de Iniciação em Desenvolvimento Tecnológico e Inovação - PIBITI**

**Programa de Iniciação Científica Fluxo Contínuo - PROIC**

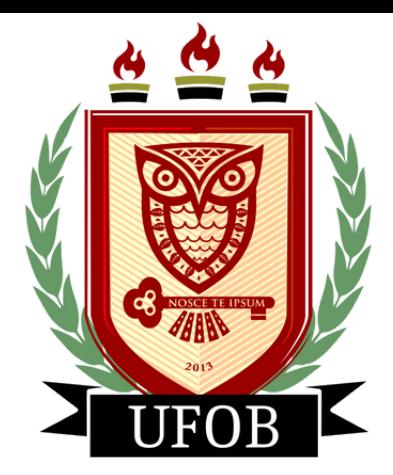

Tutorial para cadastro dos estudantes de Iniciação Científica e Tecnológica (Bolsistas e voluntários)

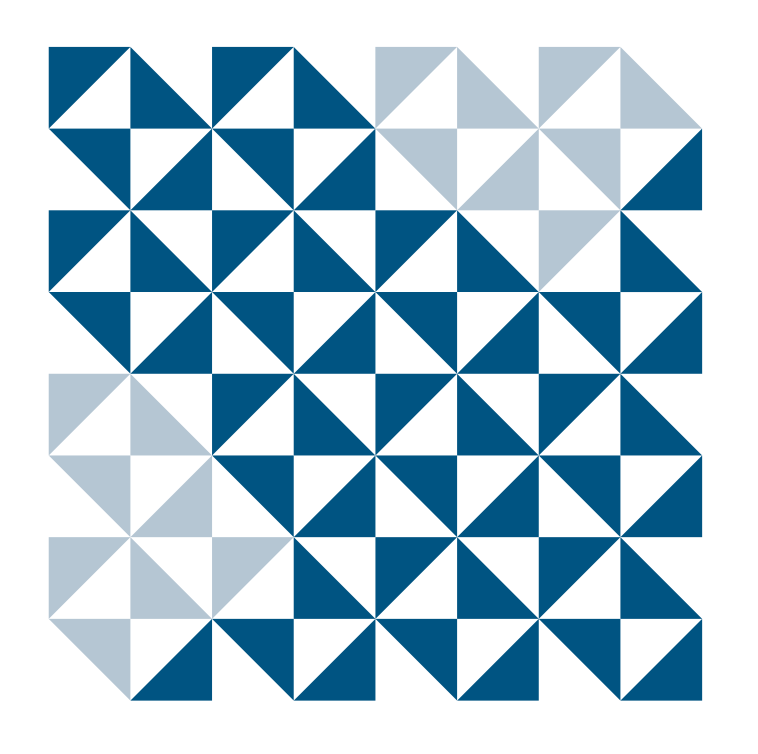

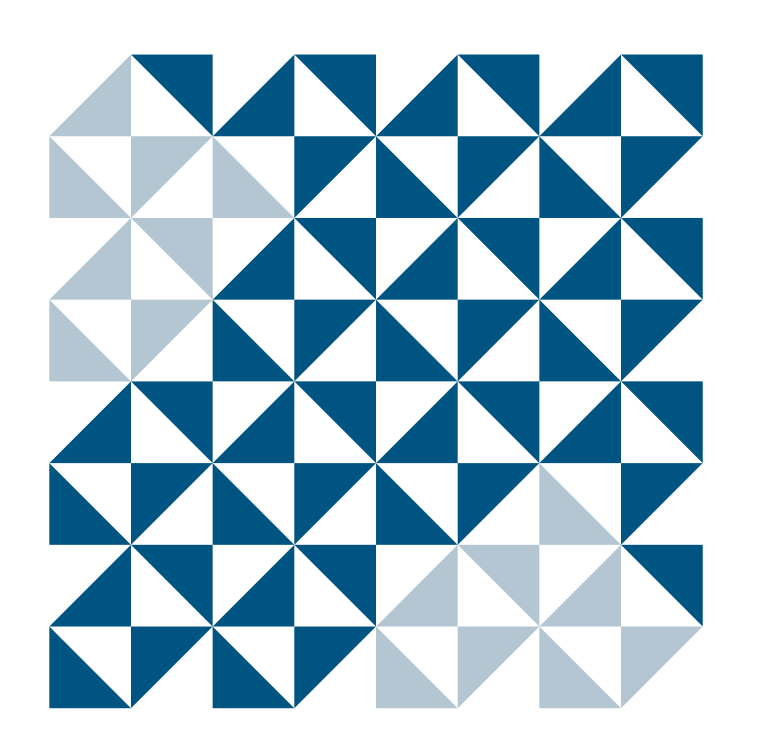

Atualizado em Junho de 2023

O cadastro dos(as) estudantes deverá ser realizado somente após a aprovação do Projeto e dos Planos de Trabalho.

# **Antes de prosseguir o cadastro, o(a) orientador(a) deverá conferir o status do Projeto no SIGAA (menu docente)**

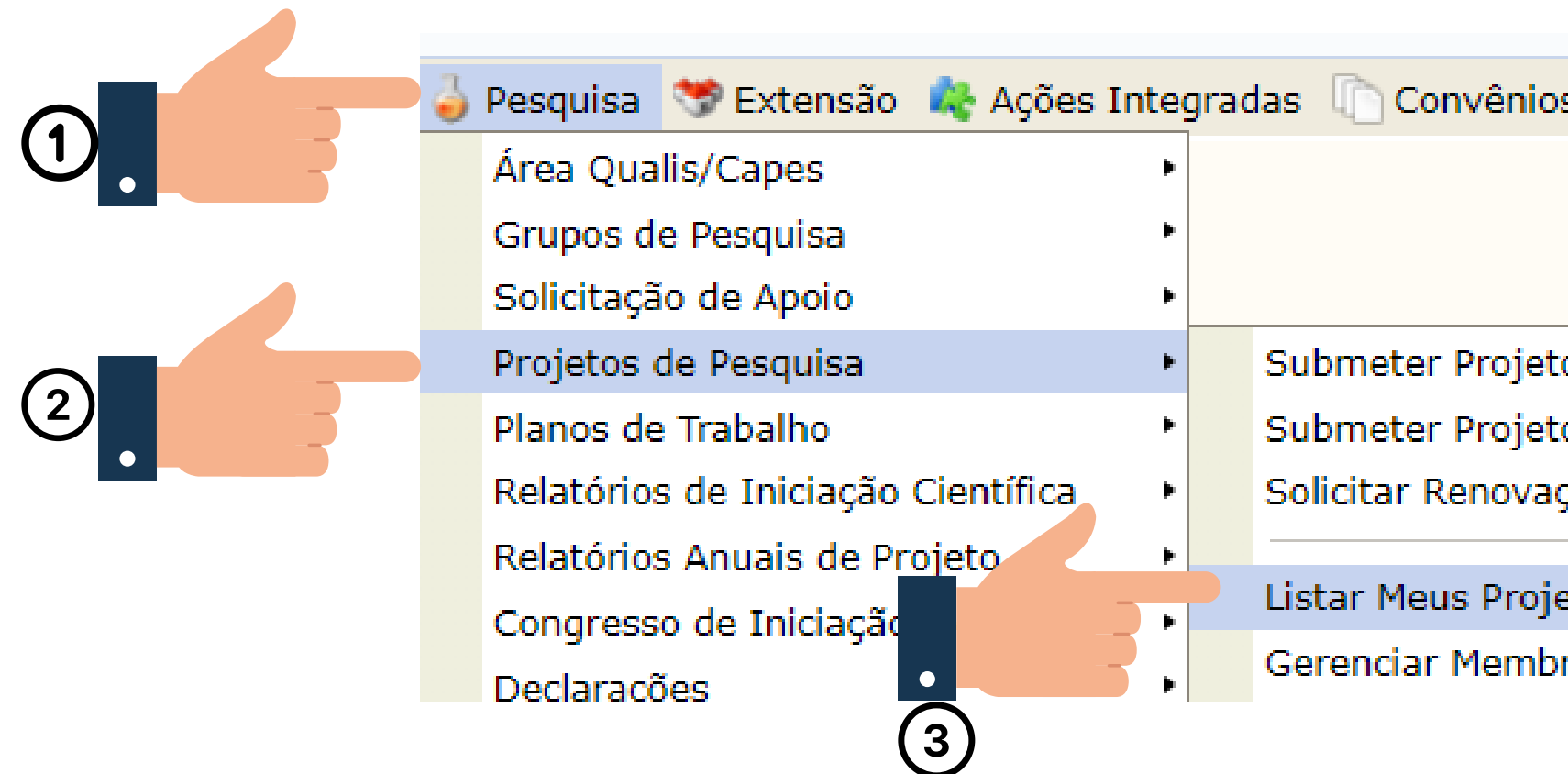

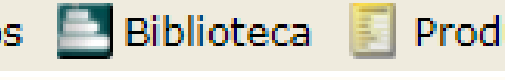

o Vinculado à Edital to em Fluxo Contínuo cão

stos.

ros do Projeto

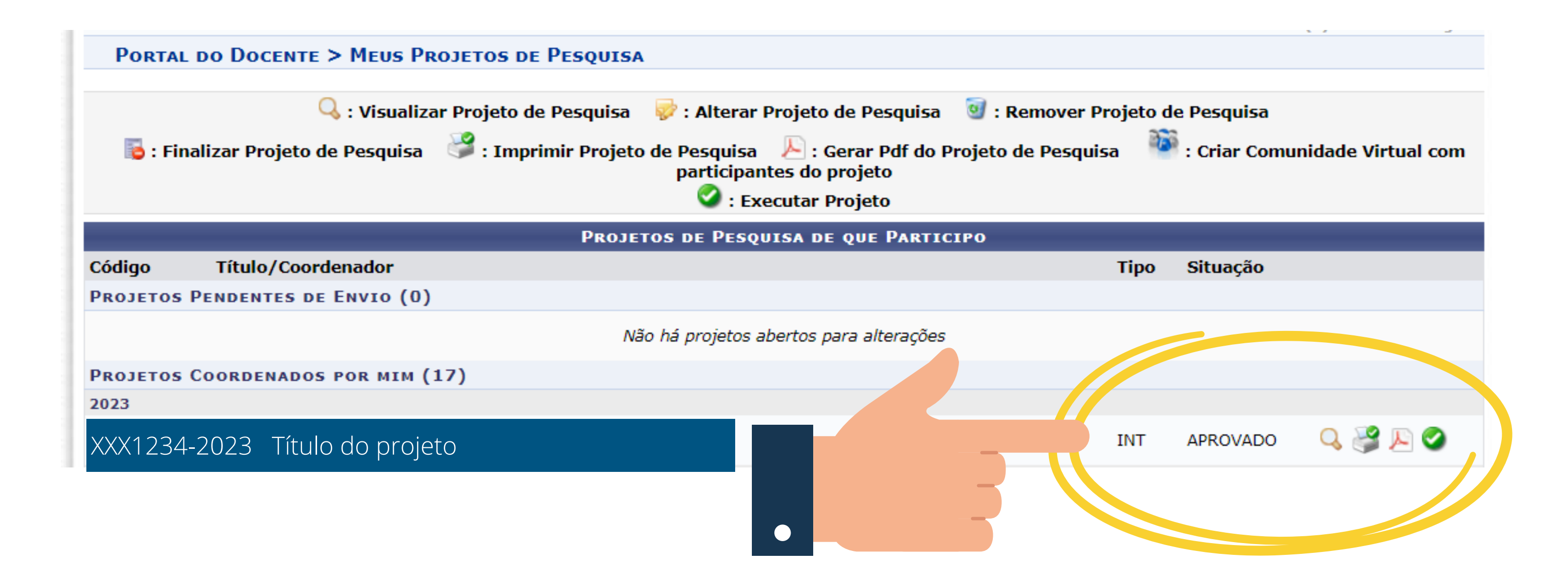

# **O Projeto deverá estar com o status "Aprovado"**

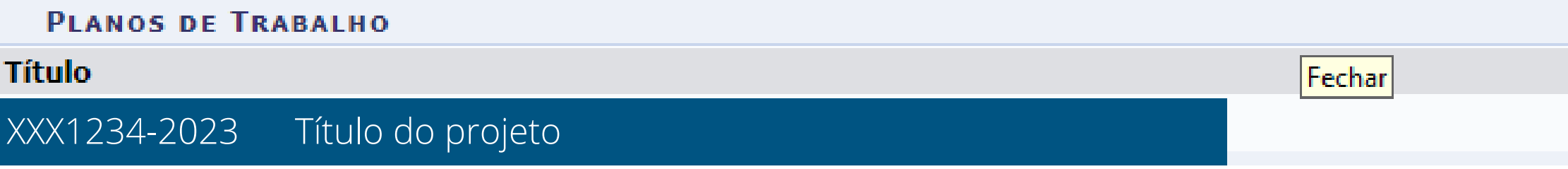

**Tipo da Bolsa** A DEFINIR

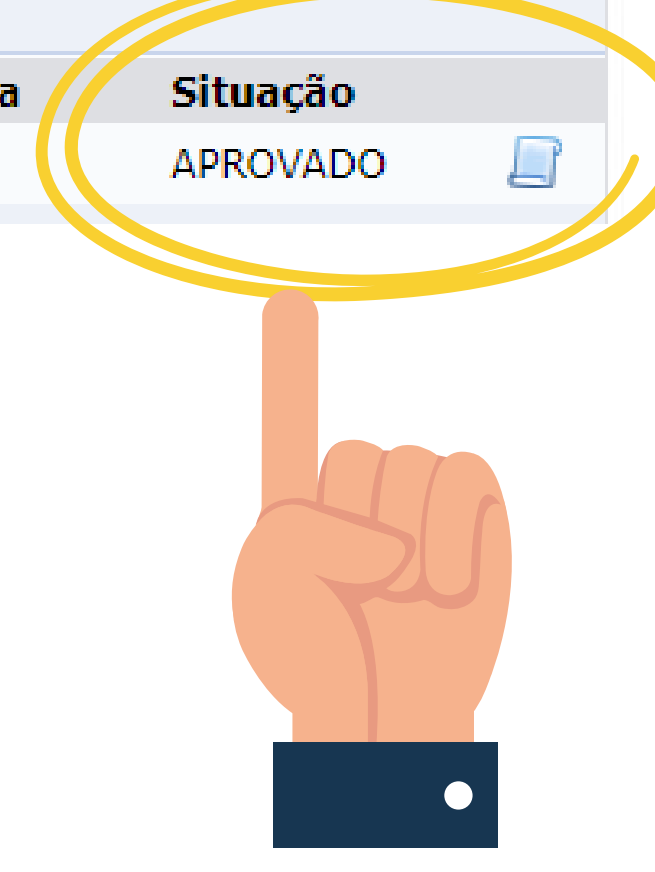

# **O Plano de trabalho deverá estar com o status "Aprovado"**

**Tutorial para cadastro dos estudantes de Iniciação Científica e Tecnológica (Bolsistas e voluntários)**

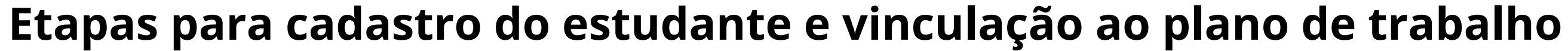

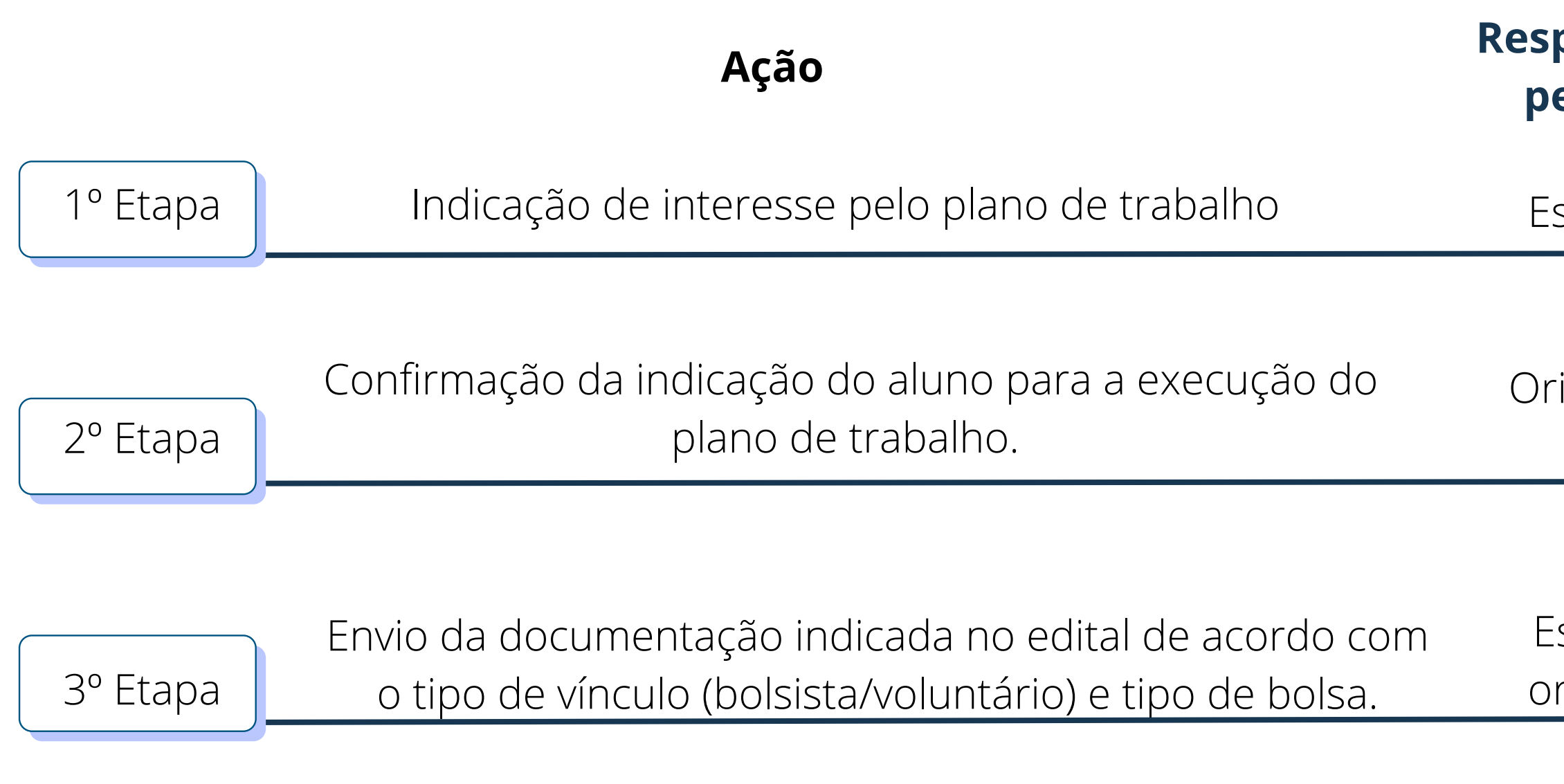

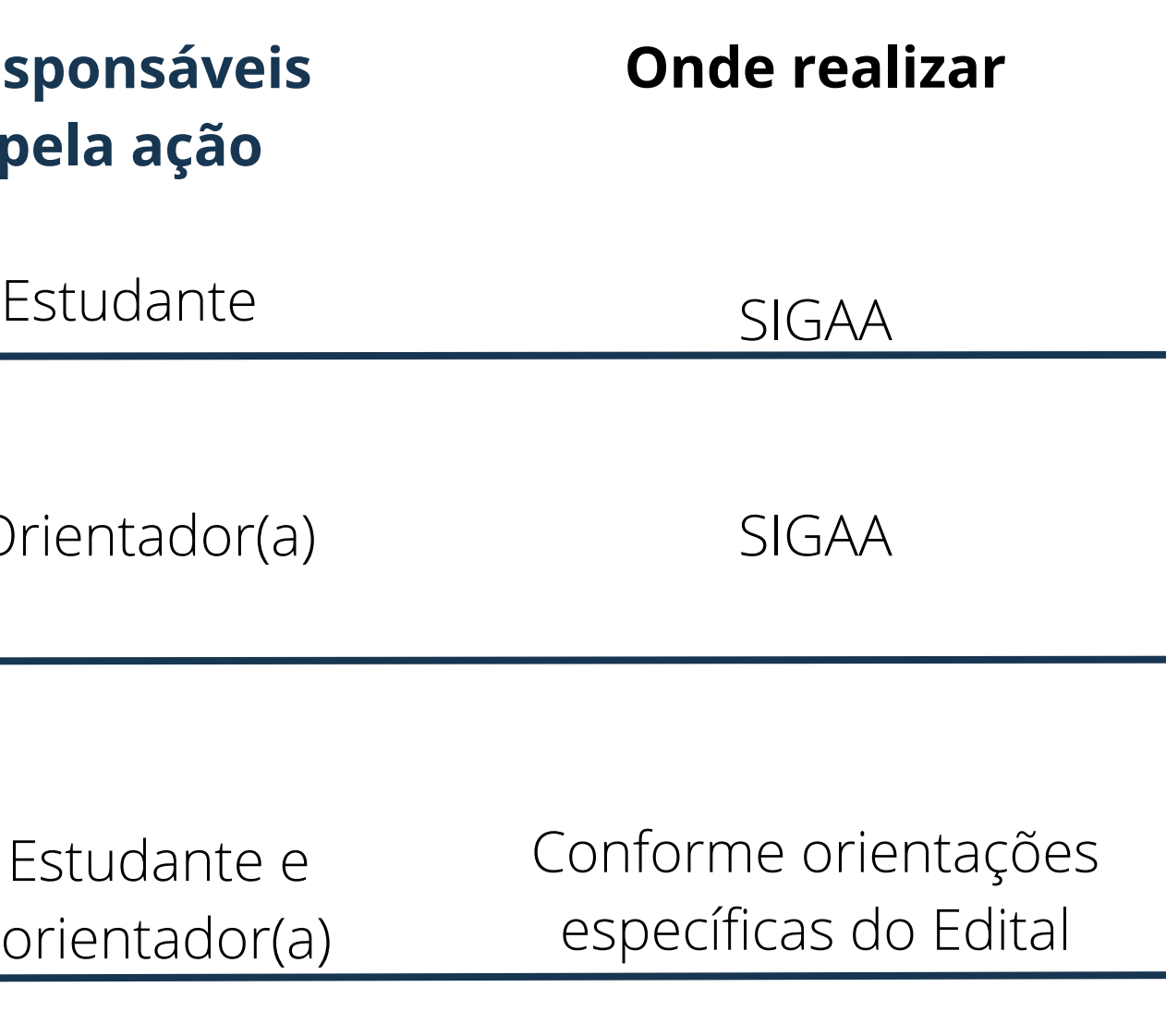

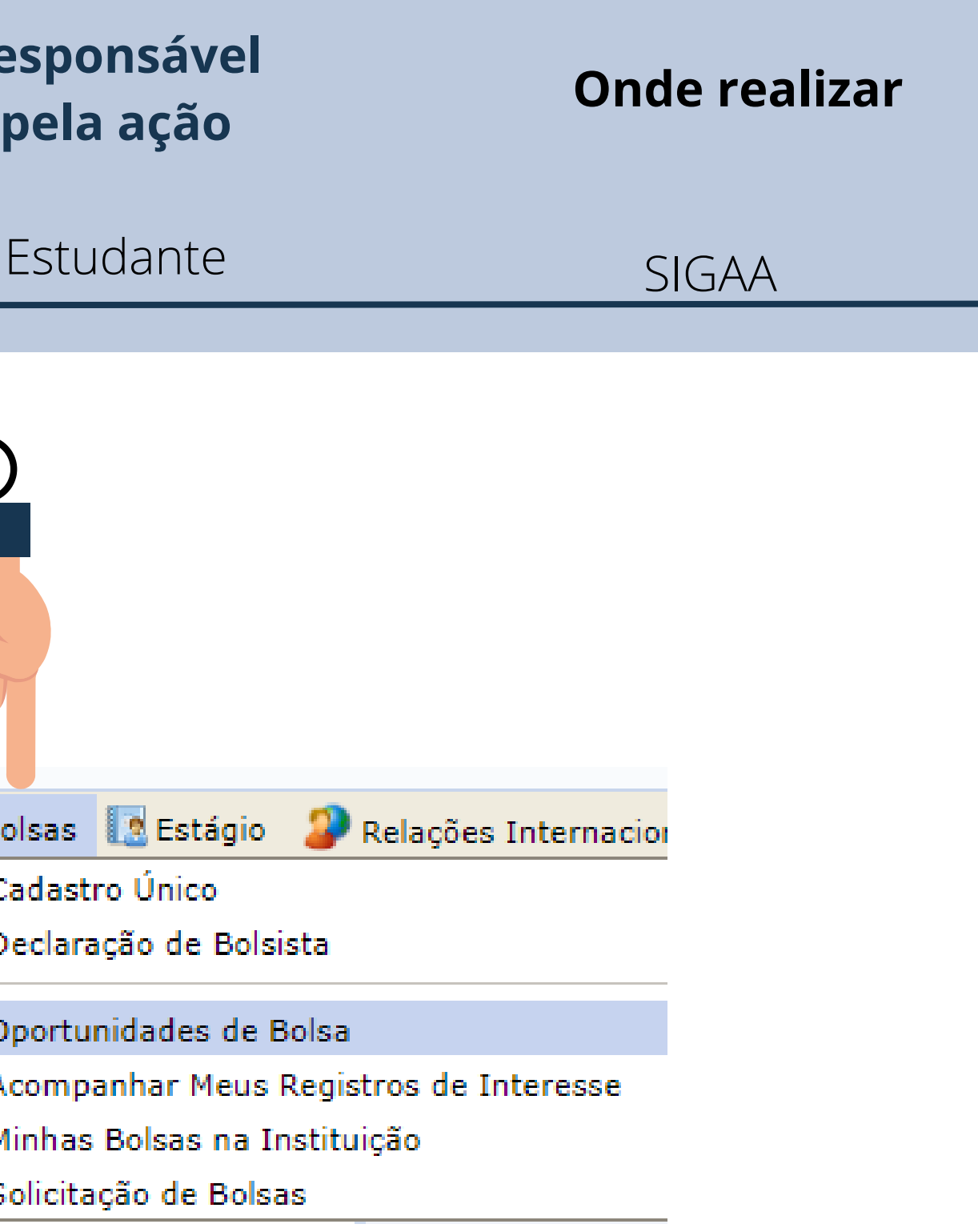

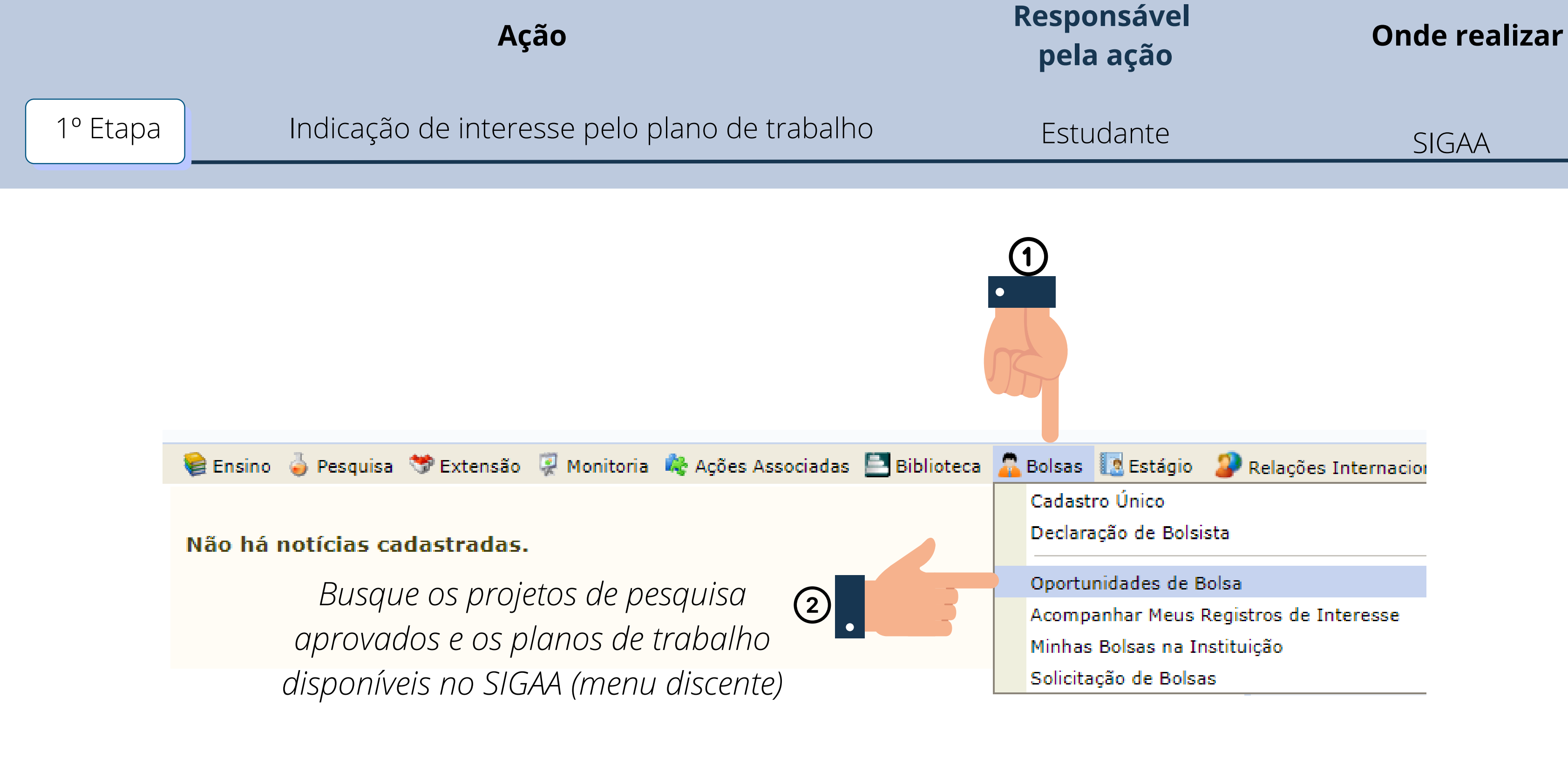

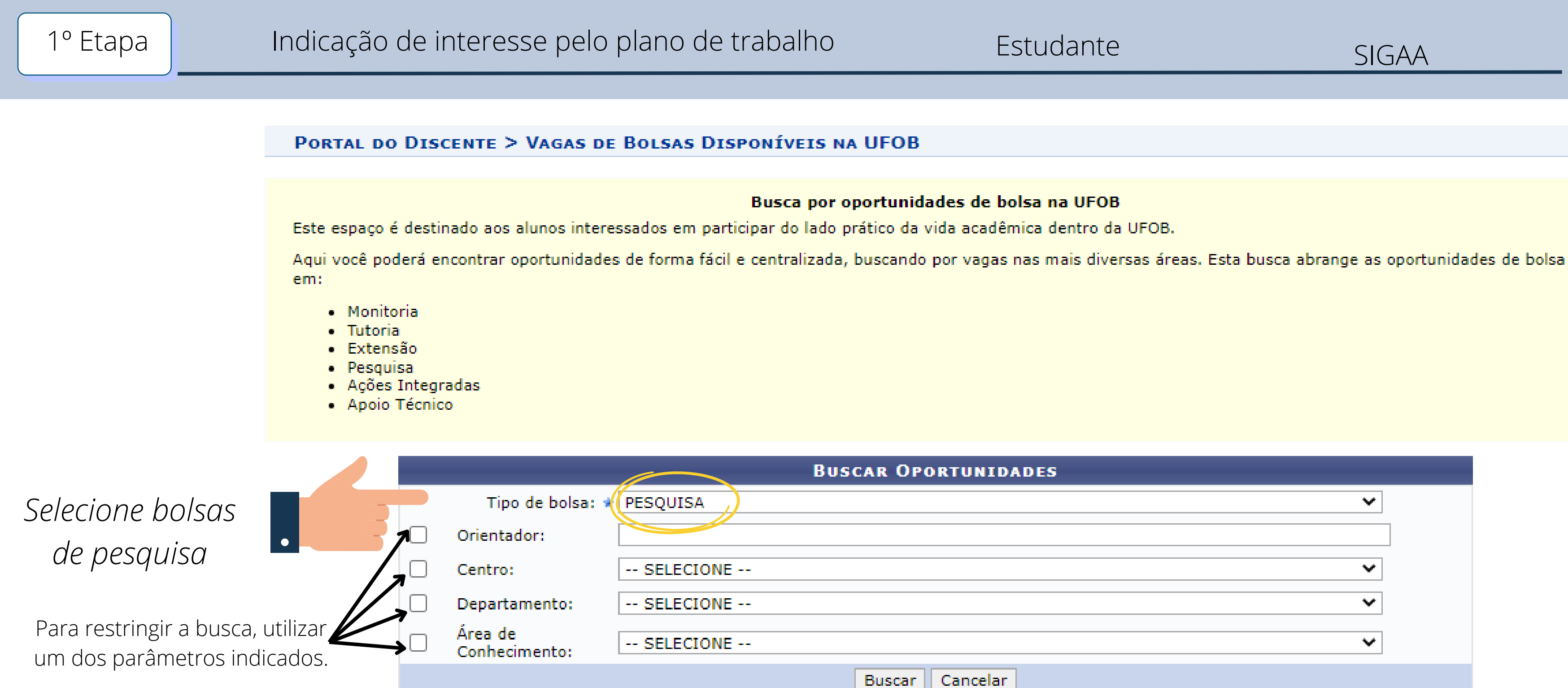

\* Campos de preenchimento obrigatório.

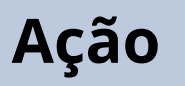

# **Responsável pela ação**

# **Onde realizar**

Estudante SIGAA

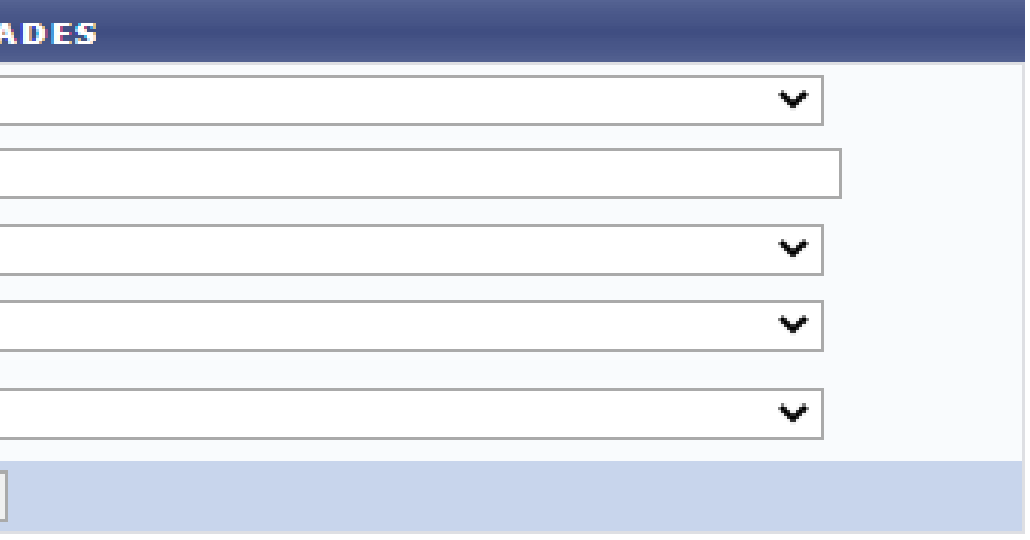

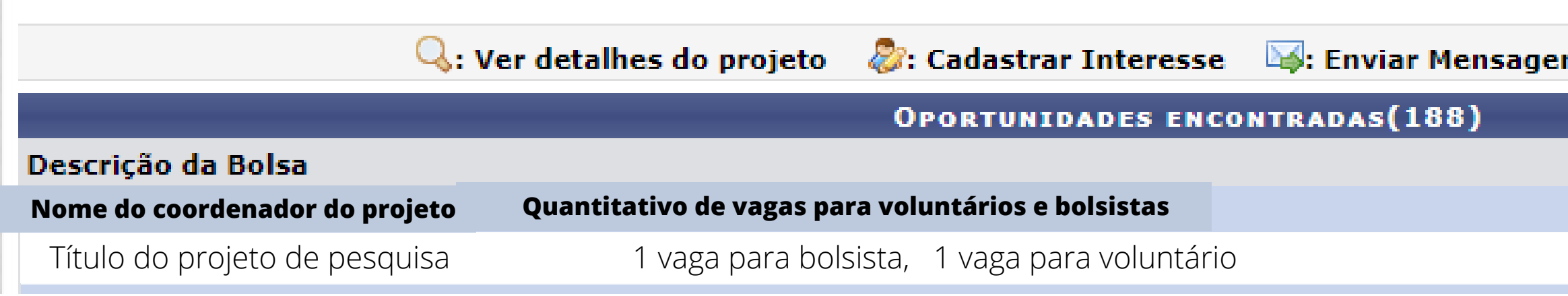

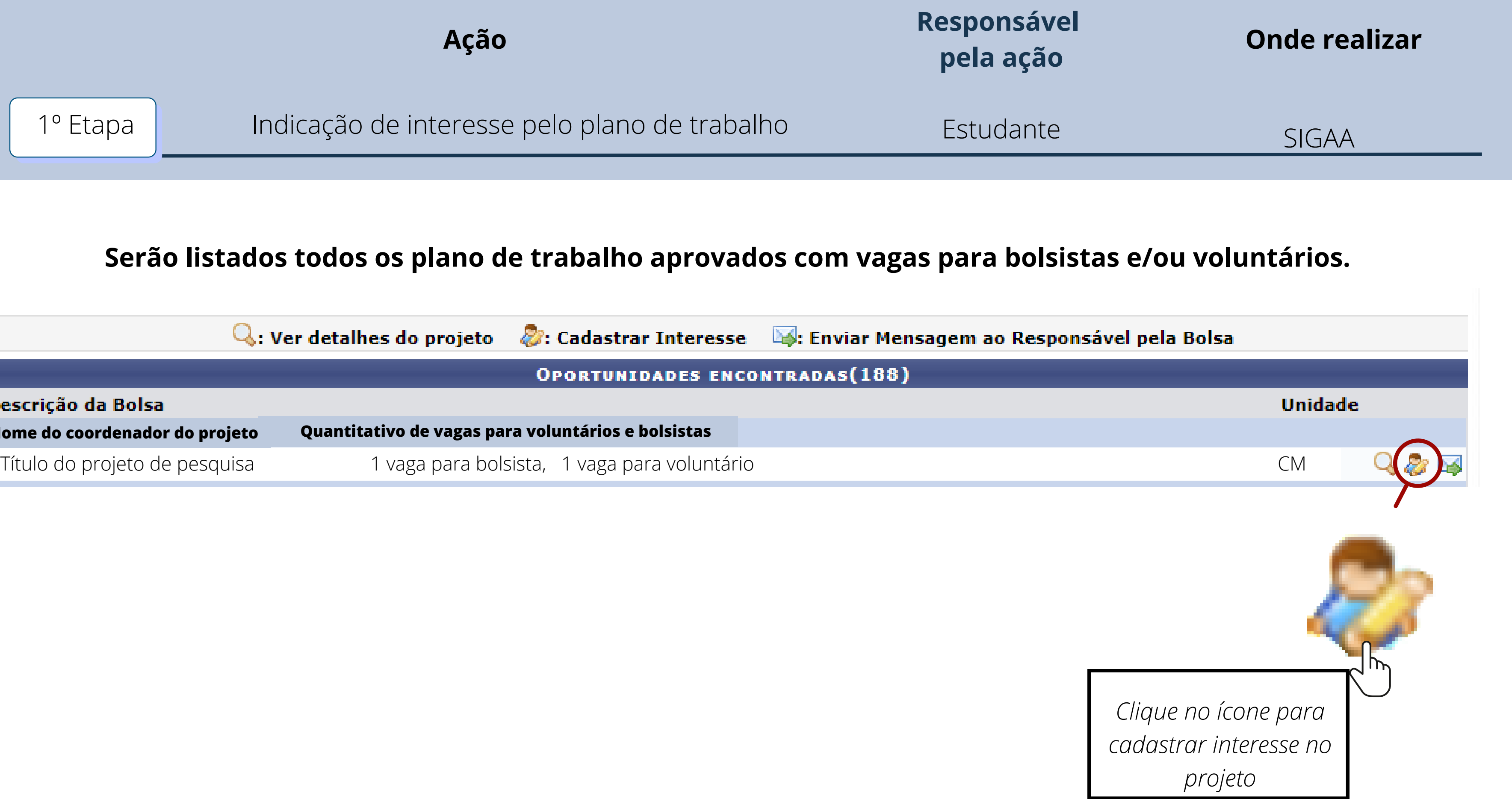

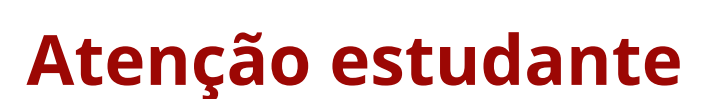

Ao demonstrar interesse no projeto, você será redirecionado para a tela de Adesão ao **Cadastro Único**. O preenchimento do Cadastro Único é um pré-requisito para o acesso do discente a auxílios e bolsas na UFOB.

# **Somente depois da adesão você poderá registrar interesse nas bolsas de Iniciação Científica e Tecnológica.**

Caso já tenha realizado o Cadastro Único você será redirecionado para a página final de registro de interesse.

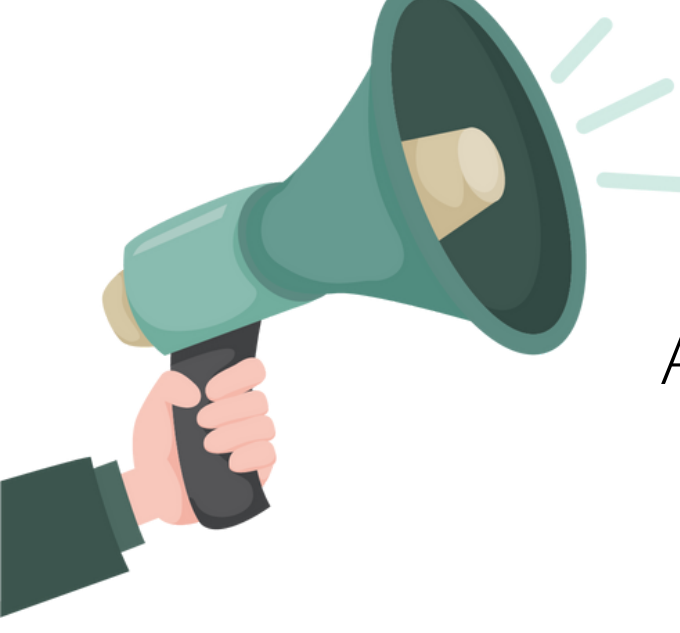

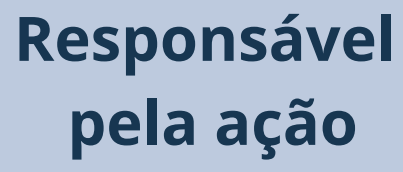

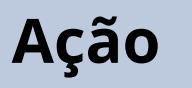

1º Etapa | Indicação de interesse pelo plano de trabalho

**pela ação**

**Onde realizar**

Estudante SIGAA

## **Leia com atenção as orientações fornecidas pelo SIGAA**

## **Preencha as informações solicitadas**

**Clique em Inscrever-se para concluir**

**pela ação**

 $\left( 1\right)$ 

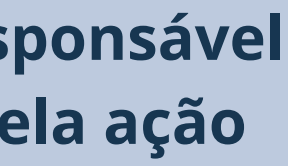

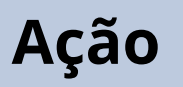

# **Res**

# 1º Etapa | Indicação de interesse pelo plano de trabalho

## **PORTAL DO DISCENTE > INTERESSE EM PARTICIPAR**

## **Informar Interesse em Participar**

Este espaço é uma forma de facilitar a comunicação entre o aluno e o professor responsável pela bolsa. Aqui você deverá informar todas as suas qualidades relevantes para a seleção para que o professor tenha acesso na hora que estiver procurando candidatos.

O professor receberá os dados informados aqui, por isso é muito importante que você informe todos os dados corretamente, tanto de qualificações como os dados de contato para depois o professor poder entrar em contato com você.

Vale ressaltar que o preechimento e submissão deste formulário não lhe garante o direito de uma bolsa. Apenas registra o seu interesse em participar, pois é responsabilidade do prefessor a atribuição das bolsas.

## **Plataforma Lattes**

Através da Plataforma Lattes os professores conseguirão extrair mais informações sobre você. As Bolsas de Pesquisa, por exemplo, so irão aceitar alunos que possuam o endereço para o curriculo lattes.

Nesta etapa você é obrigado a informar seu currículo lattes. Caso deseje atualizar o endereço diretamente no seu perfil do aluno, acesse: Portal do Discente -> Atualizar Foto e Perfil ou clique aqui.

Mais detalhes sobre o Lattes, clique aqui.

**Título: TESTE** Responsável: ADNA LUCIANA DE SOUZA Unidade: CENTRO DAS CIÊNCIAS BIOLÓGICAS E DA SAÚDE

**INSCRIÇÃO EM OPORTUNIDADE** 

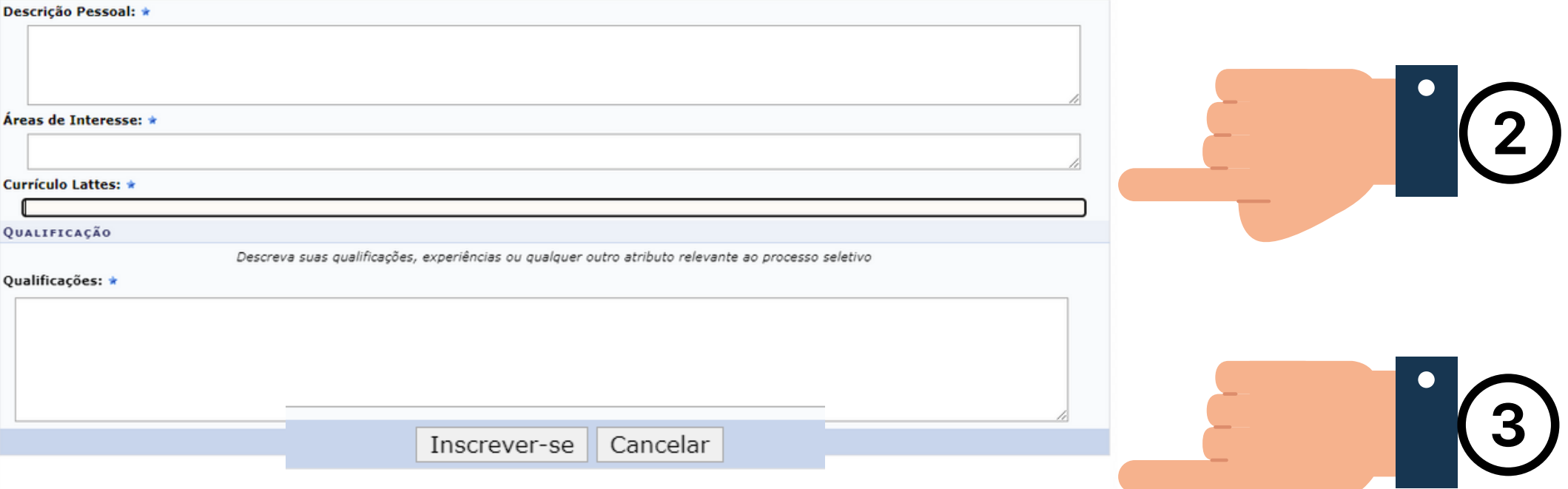

**Onde realizar**

Estudante SIGAA

2º Etapa

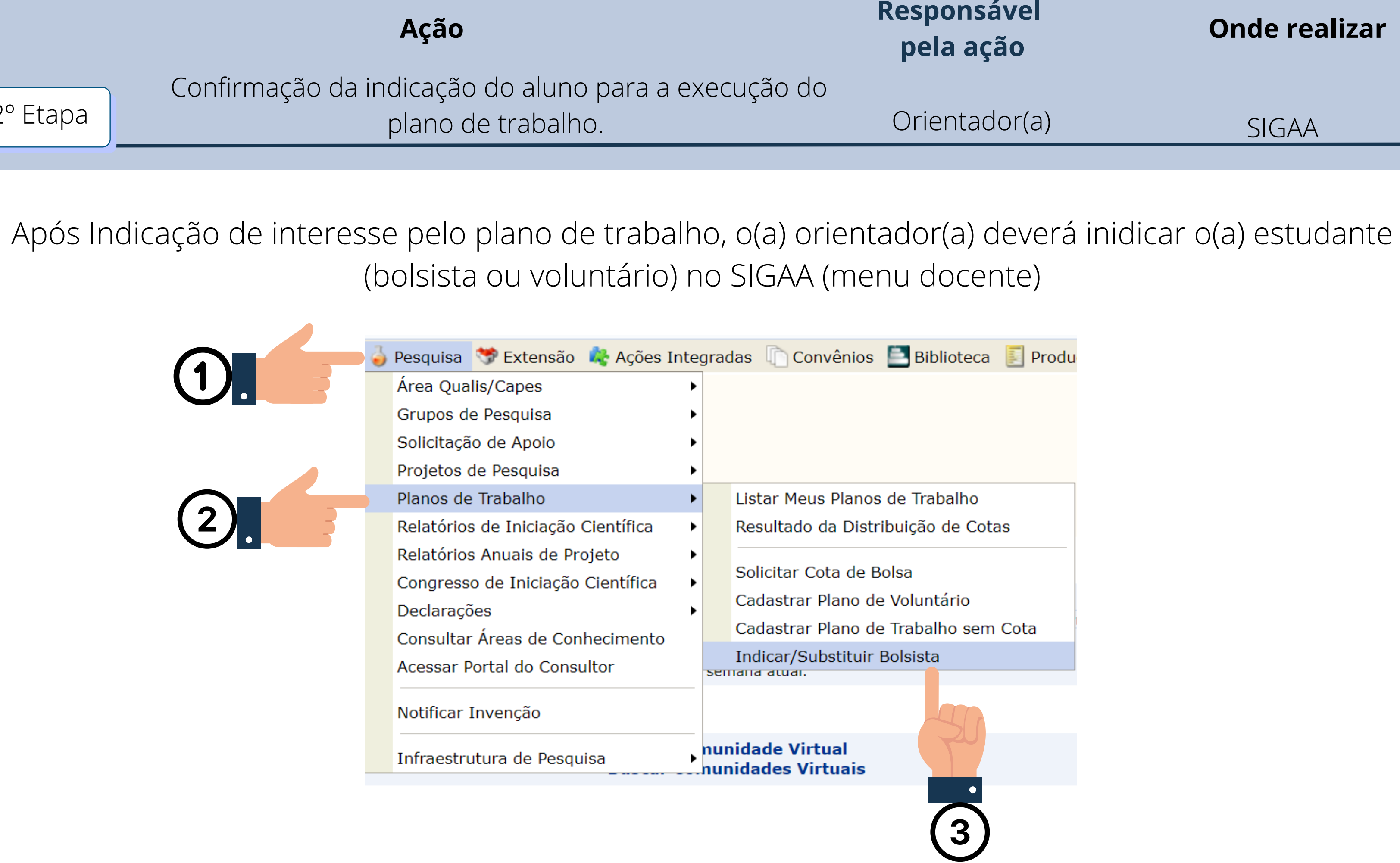

Confirmação da indicação do aluno para a execução do plano de trabalho. 2º Etapa

## **PORTAL DO DOCENTE > INDICAR/SUBSTITUIR BOLSISTA**

## Bem-vindo ao cadastro de bolsistas de pesquisa.

Para cada plano de trabalho listado você pode indicar alunos de graduação para atuarem como bolsistas ou de trabalho que não possuam discente definido.

Caso deseje substituir um bolsista, é necessário primeiro finalizá-lo, antes de indicar um novo bolsista. Lemb o seu interesse na bolsa e ainda ter aderido ao Cadastro Único de Bolsistas.

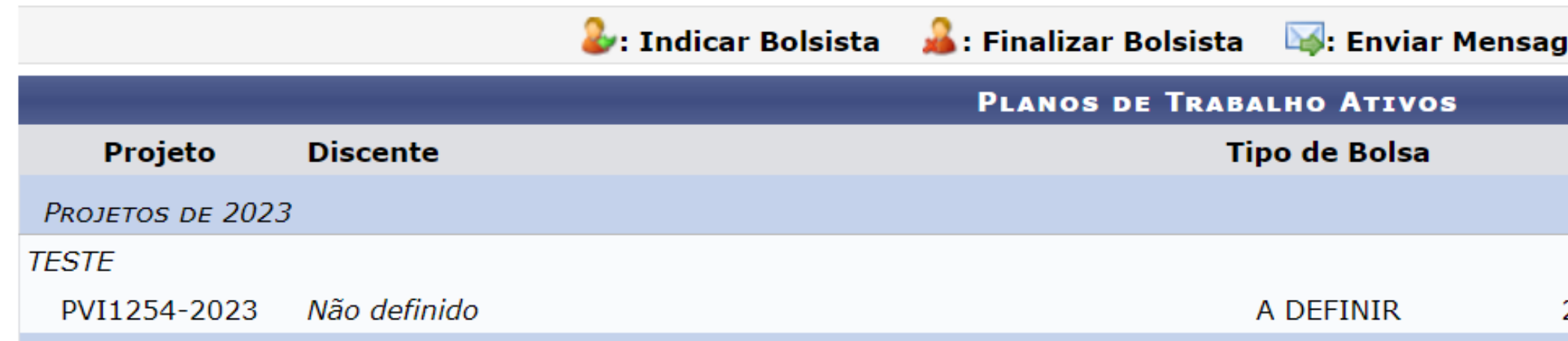

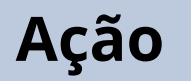

**Res** 

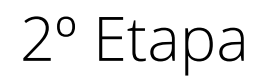

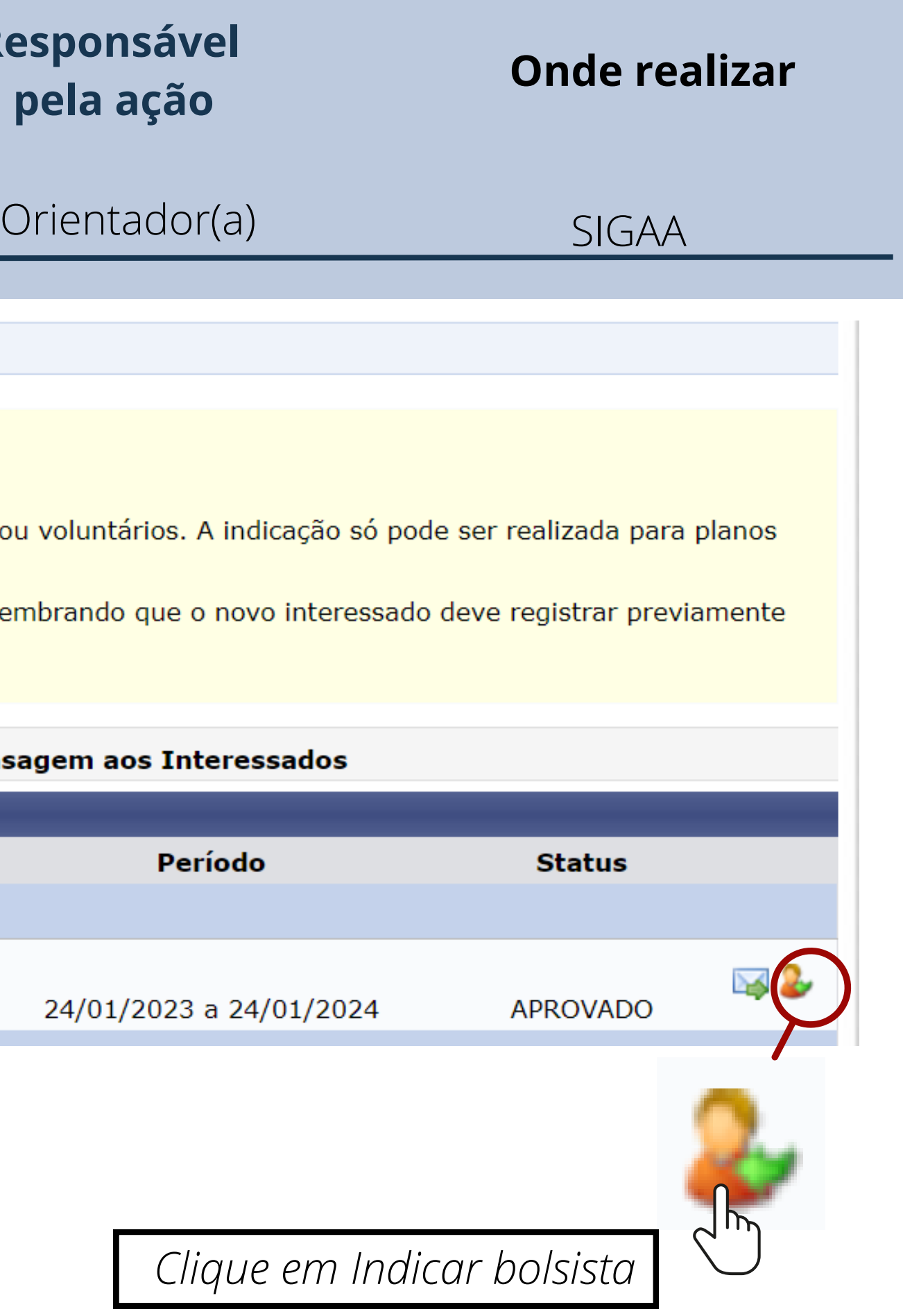

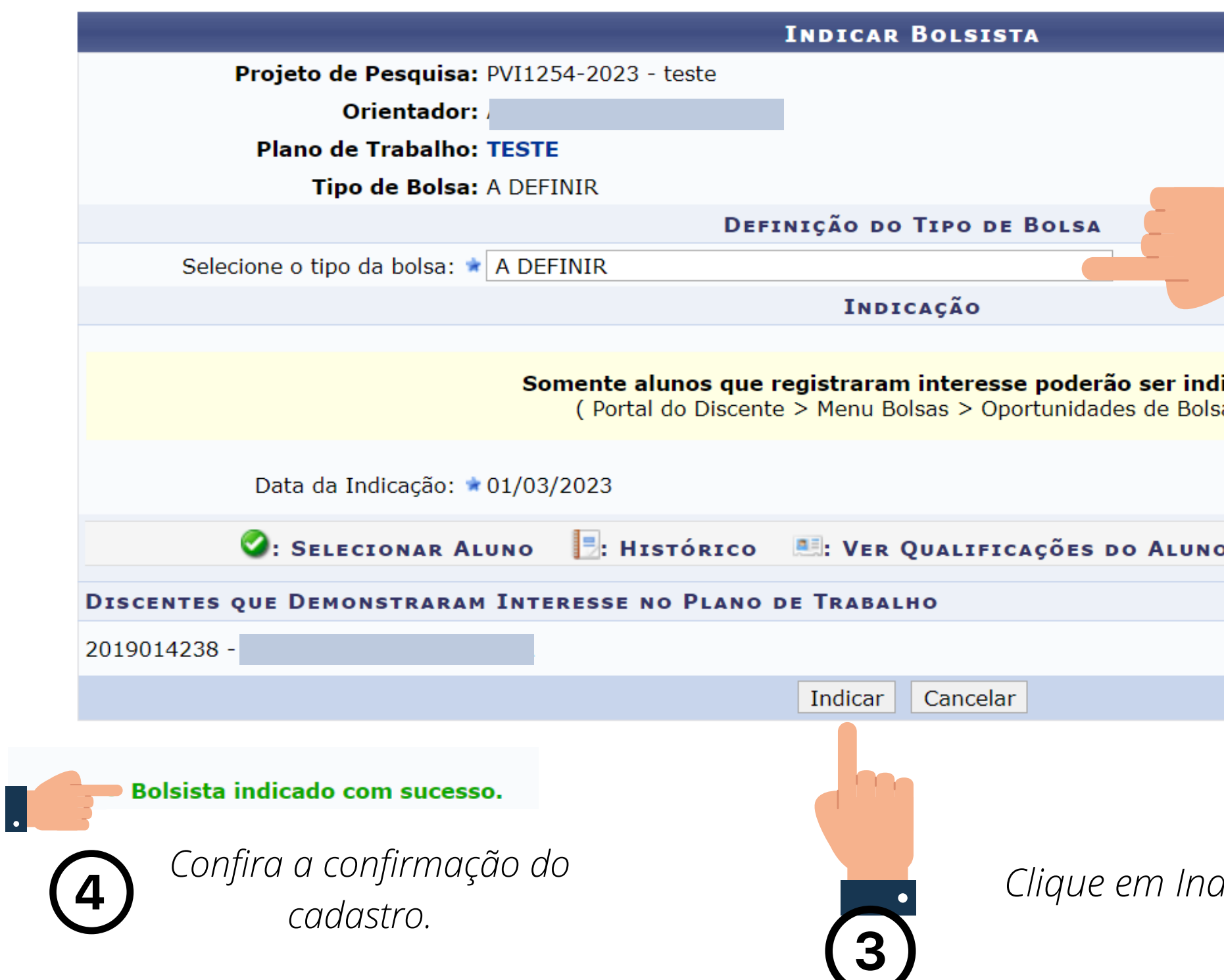

Confirmação da indicação do aluno para a execução do 2º Etapa | alternativo de trabalho.

## **PORTAL DO DOCENTE > INDICAR/SUBSTITUIR BOLSISTA**

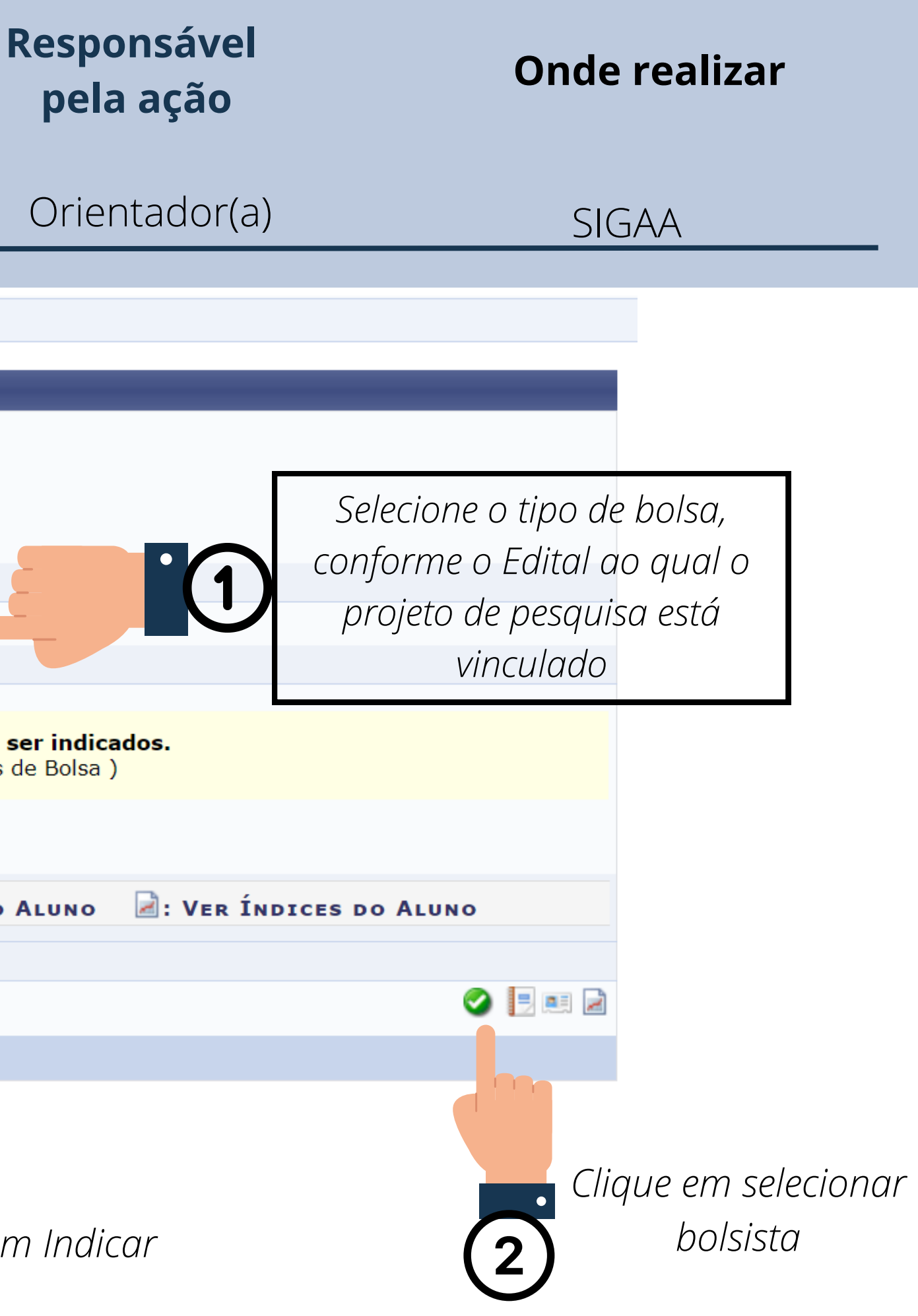

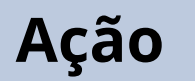

Para finalizar o cadastro é necessário encaminhar os documentos indicados no Edital vinculado ao projeto aprovado, conforme os prazos estabelecidos no cronograma.

A documentação pode variar conforme o programa (PIBIC, PIBITI e PROIC), o tipo de vínculo (bolsista e voluntário) e o tipo de bolsa (CNPq, FAPESB, UFOB).

Leia atentamente o Edital e qualquer dúvida entre em contato com a PROPGP

Envio da documentação indicada no edital de acordo com o tipo de vínculo (bolsista/voluntário) e tipo de bolsa. 3º Etapa Orientador(a) e estudante

# **Res**

**pela ação**

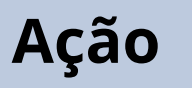

# **Meio de realização** Conforme orientações específicas do Edital

**Coordenadoria de Pesquisa e Iniciação Científica**

Contato cpic.propgp@ufob.edu.br

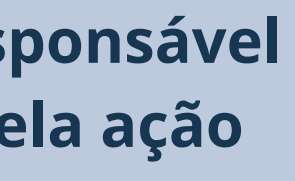

## **Núcleo de Iniciação Científica**

Contato pibic@ufob.edu.br